Calcolo della " Tacca intera " con i reticoli balistici

Alcuni utilizzatori hanno segnalato la difficoltà nell'eseguire tiri in assenza di un " preciso " riferimento sul reticolo di mira.

In effetti, se il programma calcola che alla distanza di 370 metri bisogna eseguire il tiro utilizzando la tacca " 2.6 " del reticolo balistico, bisogna avere una certa pratica nel posizionare sul bersaglio una zona del reticolo compresa tra la 2a e la 3a tacca, appena oltre la metà di questo campo ...

Tutti quelli che da giovani hanno usato i calibri meccanici Mauser oppure i regoli calcolatori Nestler ,non avranno certo difficoltà a posizionare il bersaglio al valore 2.6 , compreso tra la 2a e la 3a tacca …

Nei cannocchiali di mira con reticolo posizionato sul secondo piano focale esiste però la possibilità di superare questo problema

( aprendone però altri ... )

In queste ottiche la "copertura" delle varie tacche di compensazione è sempre riferita al MASSIMO ingrandimento ( per es. 15x ) ...

Pertanto, la correzione ottenuta posizionando sul bersaglio la tacca " 2.6 " a 15x sarà uguale a quella ottenuta con la tacca " 2 " al valore di ingrandimento 15 / ( 2.6 / 2 ) = 15 /  $1.3 = 11.5$  ingrandimenti.

A questo punto però potrebbero presentarsi alcuni problemi:

-Le indicazioni riportate sulla ghiera dell'ottica sono affidabili?

-Bisognerà trovare anche qui la posizione 11.5 x in mancanza di

riferimenti precisi ... ( si trova ovviamente tra 11 e 12 … )

-Conviene davvero ridurre l'ingrandimento da 15x a 11.5x per fare

un tiro a 370 metri ?

Di fronte a questi interrogativi io preferisco " stimare " la posizione della tacca " 2.6 " sul reticolo balistico , mantenendo il valore dell'ingrandimento a 15x , ma non ho certo la pretesa di convincere chi non la pensa così ...

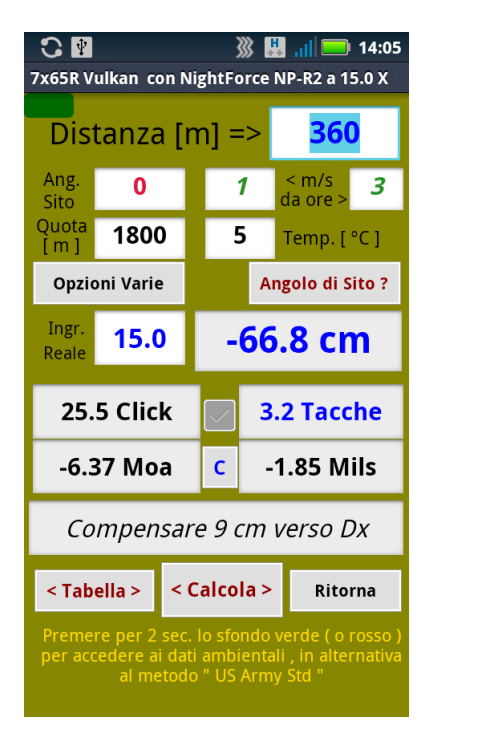

Comunque , ecco come utilizzare questa nuova opzione:

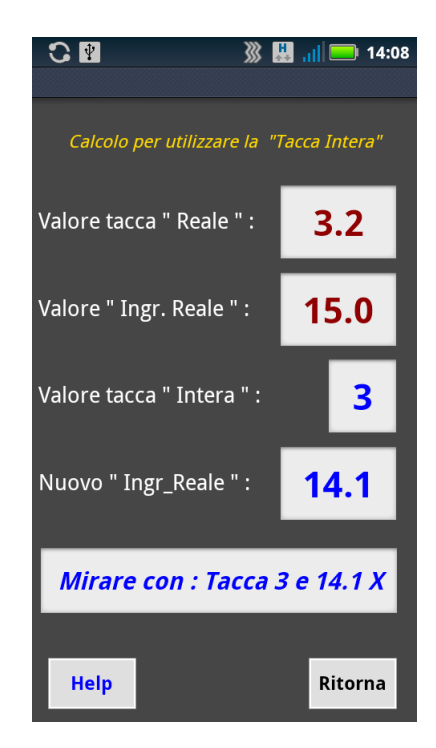

Per un tiro a 360 metri il programma ha calcolato una correzione di 3.2 tacche balistiche usando l'ingrandimento 15x ( che è il valore massimo ... )

Dopo aver ottenuto questi risultati premendo il pulsante < Calcola > bisognerà premere per "almeno 2 secondi" la scritta " Ingr. Reale " che si trova appena a sinistra della cella Ingr. Reale =  $"15.0"$ 

Apparirà la finestra con le indicazioni per effettuare il tiro utilizzando la tacca "3 intera " e posizionando l'ingrandimento dell'ottica al valore 14.1x

Questo caso è ideale ... è bello tirare con 14x (appena abbondanti ) e con la tacca " 3 " , ma non è sempre così ... potrebbe anche capitare: tacca " 3 " e ingrandimento 14.4x ( da stimare sulla ghiera del cannocchiale ... )

Nota:

Questa opzione funziona solo se l'Ingr.Reale selezionato nella finestra verde dei risultati è uguale all' Ingr.Max dichiarato in precedenza nella finestra dei Reticoli